Xerox Multifunction Devices

# Customer Tips

dc05cc0375 methods and the user January 16, 2006

# *How to Access AS/400 Workstation Customization Object and an Alternative for IPDS Printing*

#### **Overview**

The Work Station Customization Object (WSCO) is a tool that receives parameters from an AS/400 driver and translates them to PCL code. The Xerox device receives the PCL code and creates output that follows the parameters indicated.

The XTOOLSxxxx library provides a source WSCO for each Xerox device supported.

**Note:** XTOOLSxxxx indicates the current WSCO version (xxxx is replaced by the release number of the library you download).

The library also contains commands that simplify the processes of compiling the WSCO and creating device descriptions or remote queues.

The WSCO and a guide that contains installation and other information as well as the alternative for IPDS printing are available for download from Xerox.com.

#### **Audience**

The guide provided with the WSCO targets system administrators familiar with the AS/400 environment. A system administrator should plan to install the WSCO without requiring assistance from Xerox field personnel.

#### **Xerox Support**

Contact Customer Support for Phaser products at 1-800-835-6100. The guide included with the WSCO lists the Phaser products supported.

For information about WSCO support of Document Centre products, contact Customer Support.

You can reach Xerox Customer Support for Document Centre, WorkCentre, and WorkCentre Pro products at 1-800-821-2797 (USA), TTY 1-800-855-2880 or at [http://www.xerox.com.](http://www.xerox.com/)

#### **References**

*IBM AS/400 Printing V*, (Red Book) – available on the IBM Web site.

#### **This document applies to these Xerox products:**

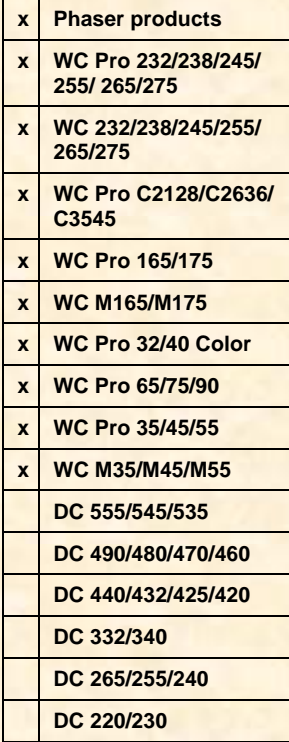

## **Accessing the WSCO**

Use the following procedure to access the WSCO on xerox.com.

1. On the Xerox home page, select **Drivers & Downloads**.

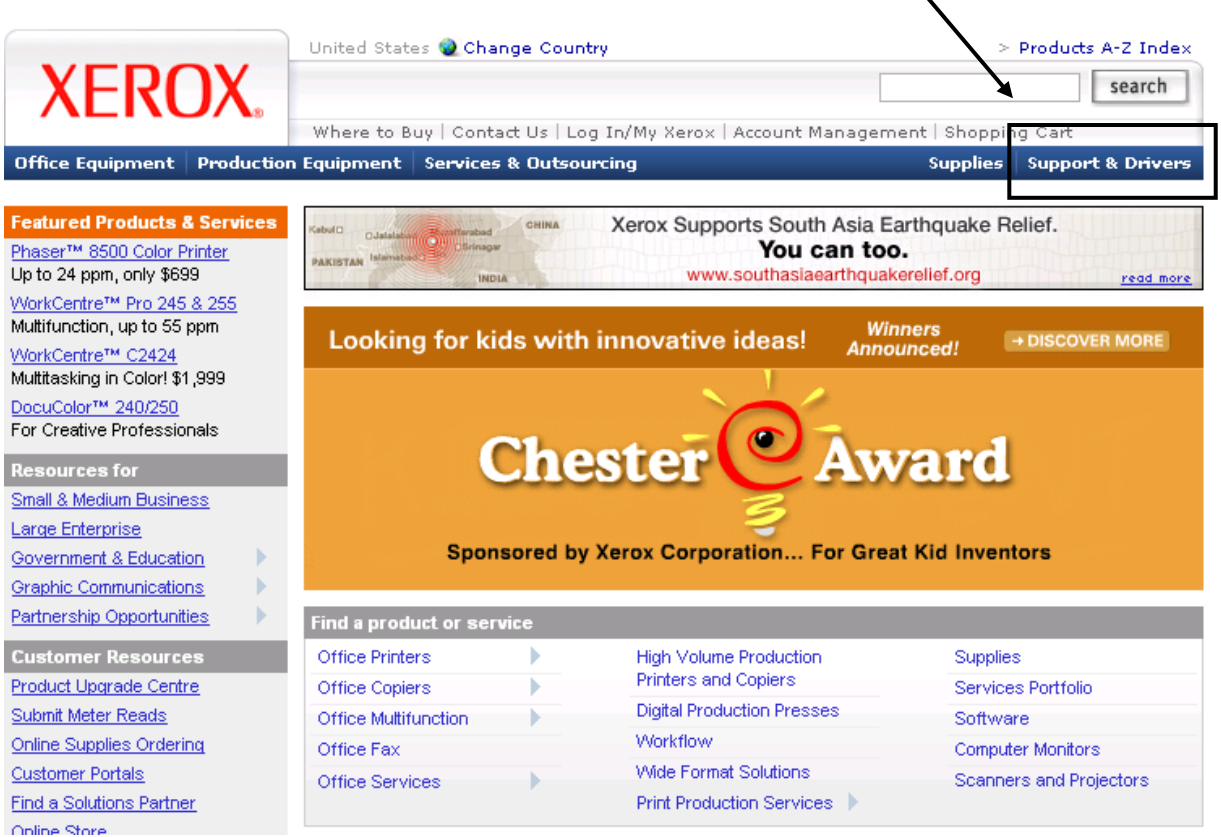

2. On the Support & Drivers page, make a selection for product type and family then scroll to one of the supported devices and select **Drivers & Downloads**.

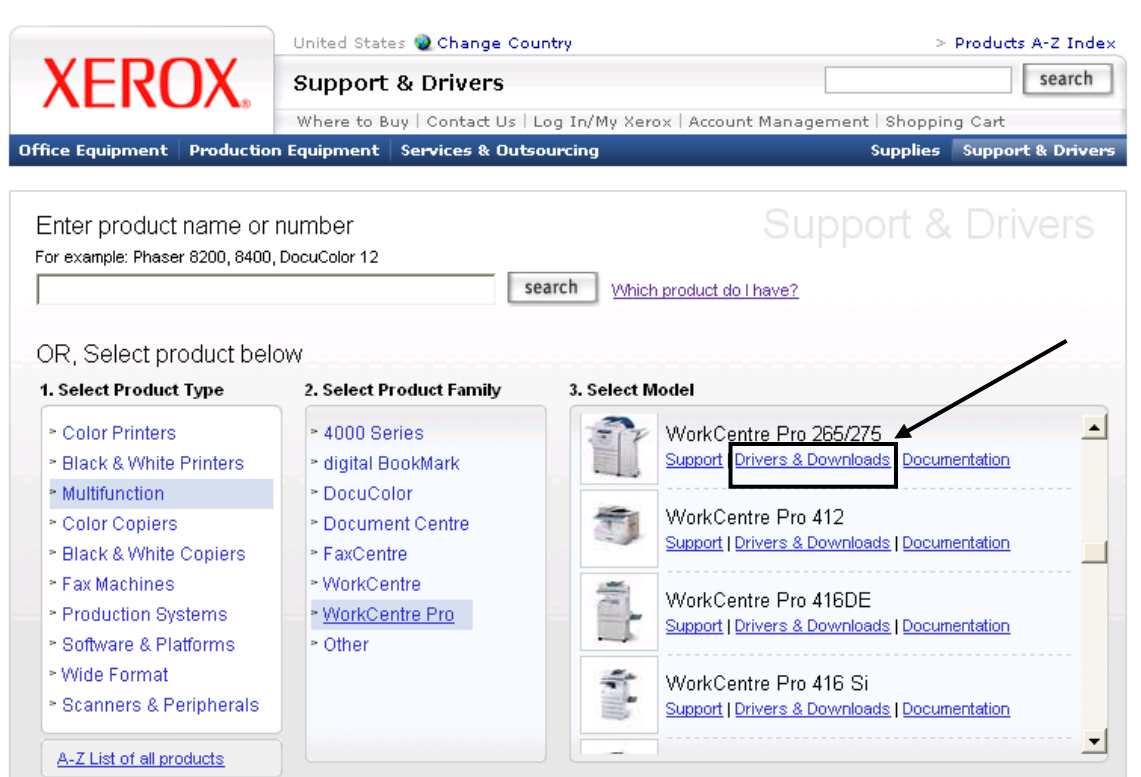

3. In the **Operating System** box select **IBM AS/400**. Leave the language as **English**. Click **Go**.

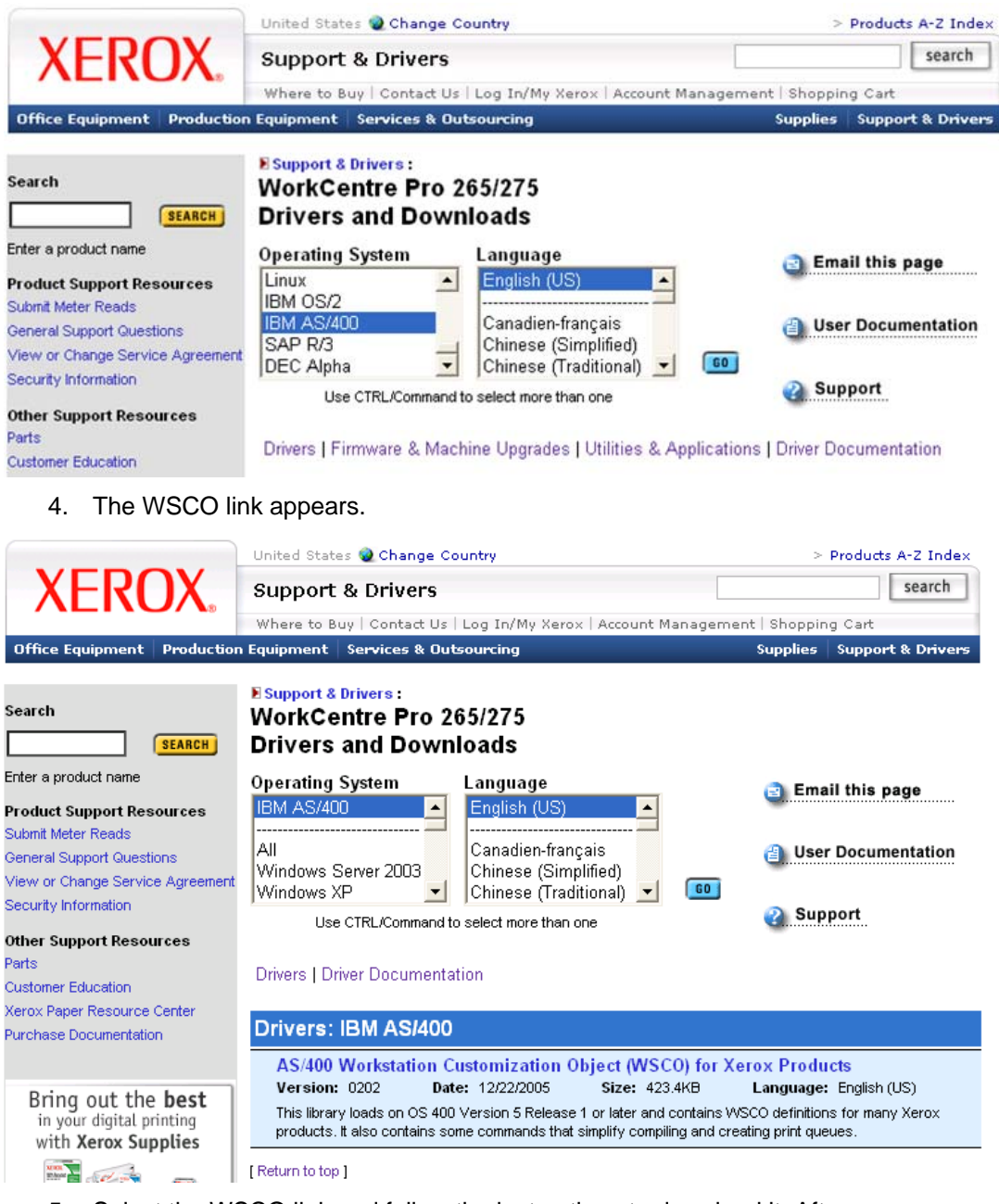

5. Select the WSCO link and follow the instructions to download it. After downloading, unzip the file and read and follow the instructions in the document it contains, *AS/400 Workstation Customization Object Installation and Setup Guide and Alternative for IPDS Printing for Xerox Office Products*.

## **Additional Information**

Xerox Customer Support welcomes feedback on all documentation - send feedback via e-mail to: [USA.DSSC.Doc.Feedback@mc.usa.xerox.com.](mailto:USA.DSSC.Doc.Feedback@mc.usa.xerox.com)

Other Tips about Xerox multifunction devices are available at the following URL: [http://www.office.xerox.com/support/dctips/dctips.html.](http://www.xerox.com/DocumentCentreFamily/Tips)

XEROX ®, The Document Company ®, the digital X ®, and all Xerox product names are trademarks of XEROX CORPORATION. Other trademarks belong to their respective owners.

Copyright © XEROX CORPORATION 2006 All Rights Reserved.

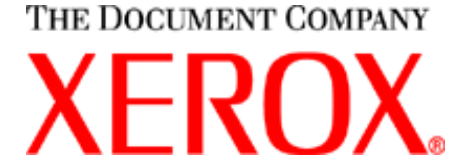